- ●参加登録はこちら: 2次元コード
- 参加にあたっては、**事前の参加登録、**ならびに**MSD Connect会員登録**および**エクスプレス・メール** (弊社からのご案内メール) 受信へのご希望を いただく必要があります。 **参加登録期限**:**3月10(金)**

[共 催] STLAP研究会、加須市薬剤師会、MSD株式会社

日本薬剤師研修センター【G01】 1単位 (申請中)

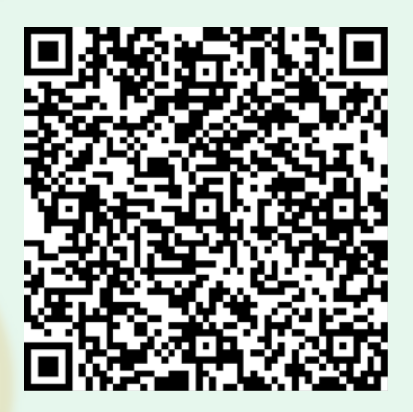

# **演 者 佐賀大学医学部附属病院 感染制御部 病院助教 浦上 宗治 先生**

**『 薬剤師が取り組む、抗菌薬適正使用の流儀 』**

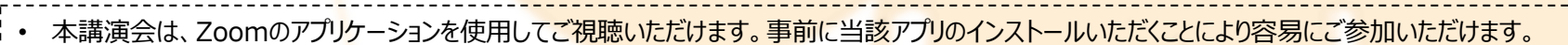

- 弊社が提供する医療関係者向けウェブサイトMSD Connectの会員登録を事前にお願いしております。※別途、弊社担当者から会員登録のご案内をさせていただきます。
- ご視聴にはExpress mailによる事前の参加登録が必要です<mark>。本講演会にご参加ご希望の場合は、担当MRにご連絡ください。旅費の負担はございません。</mark>
- 本講演会にご参加いただく際には芳名録にご記帳いただきます。ご記帳いただい<mark>た個人情報(お名前、ご施設名等)は、責任をもって安全に管理するとともに、不要となった場</mark>合には適切に廃棄させていただきます。

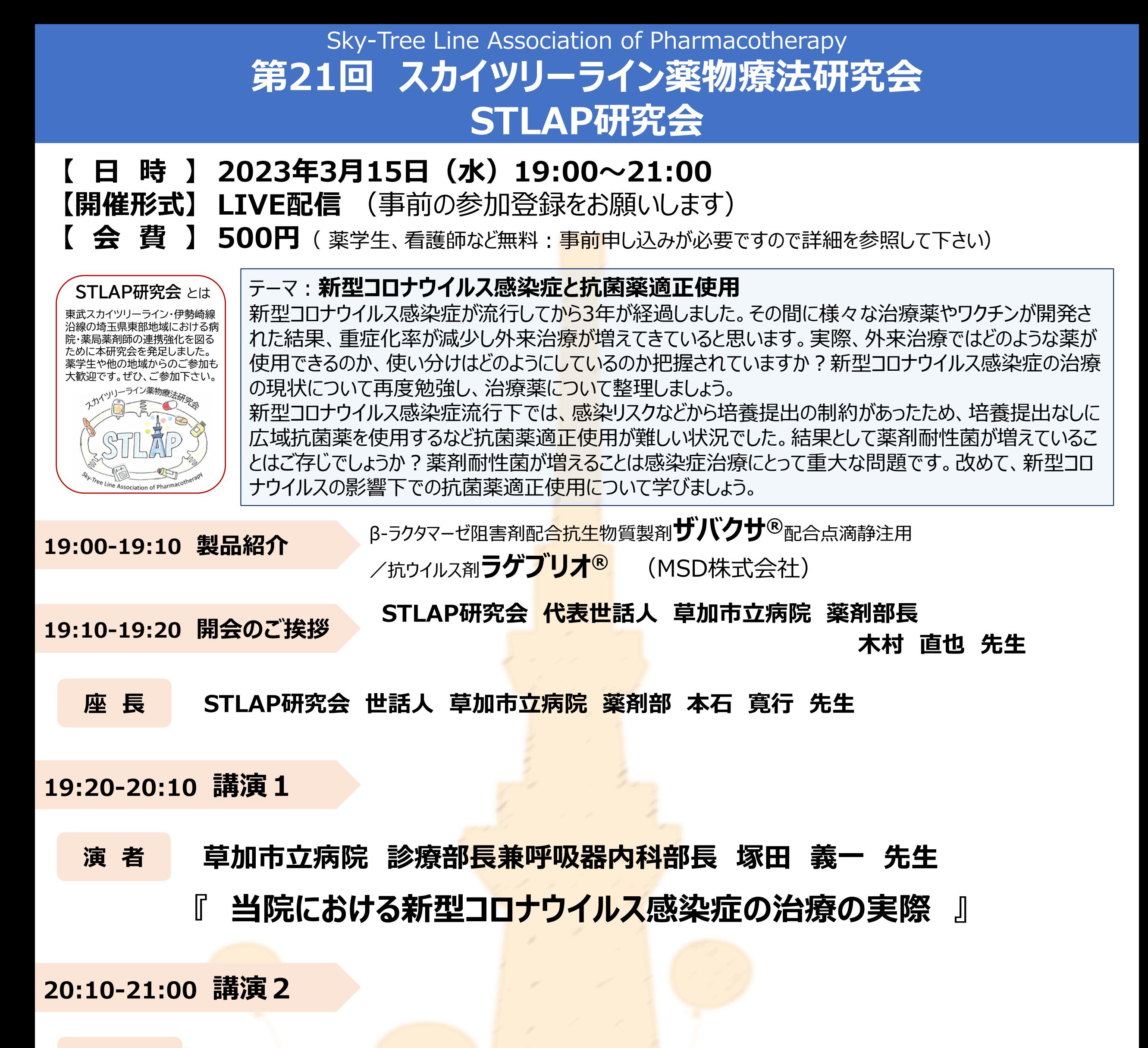

## **STEP.1 ログイン後にお名前の変更をご確認ください**

芳名録とさせていただきますので、大変恐れ入りますが、先生のお名前、ご施設名の順に表記のご変更をお願いいたします。

## **〔先生のお名前 先生のご施設名〕**

画面上にある詳細をクリックし、表示されるメニューから

<mark>↓</mark> 手を挙げる <mark>ツクします。</mark>

<mark>2</mark> チャットを送るパターン

画面上にある**[詳細]>[チャット]をクリック**し、チャット画面から問い 合わせ窓口までチャットをお送りください。

# **Zoomで講演会に参加されましたら**

**1** 参加者をクリックします。

**2** [ご自身の名前]>[名前の変更]をクリックし、名前変更します。 ※ご自身の名前は一番上に表示されます

- **1** 参加者をクリックします。
- **2** [詳細]>[名前の変更]をクリックし、名前変更します。 ※ご自身の名前は一番上に表示されます

## **STEP.2 音声接続をご確認ください**

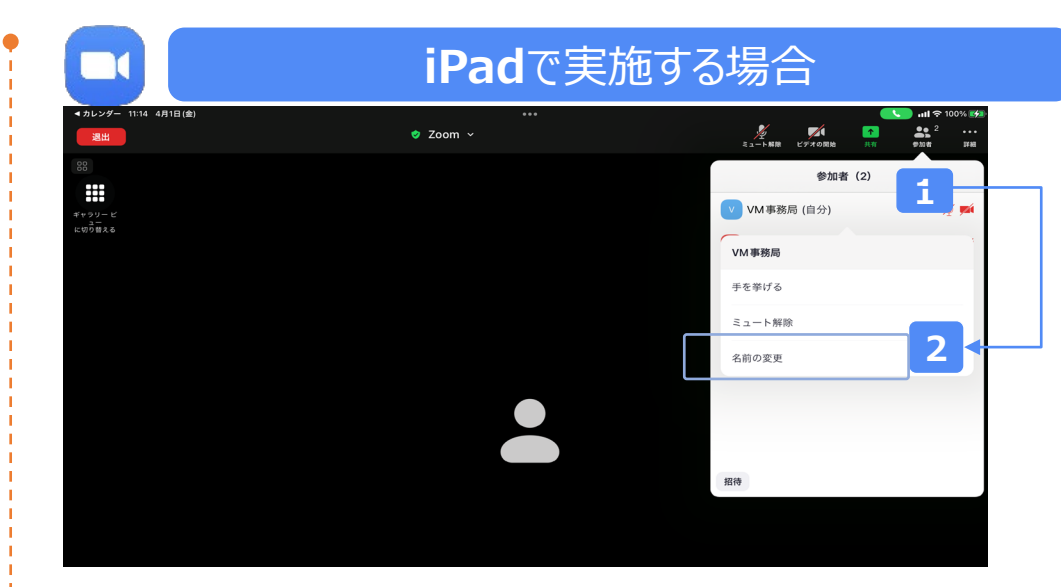

#### **講演中の質疑応答について**

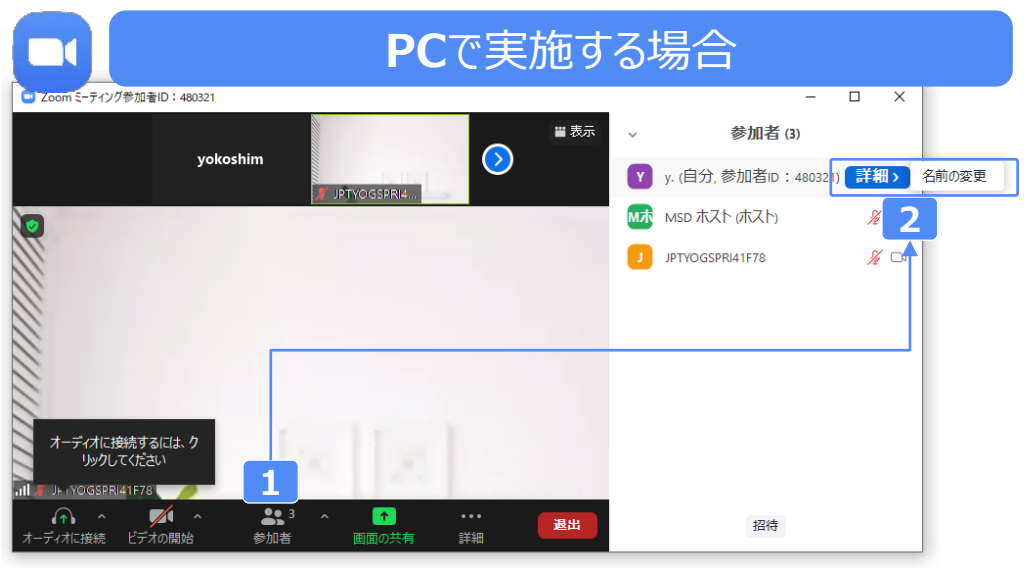

質疑応答の2パターンをご案内します。質疑応答の実施可否については開始前アナウンスなどをご確認ください。

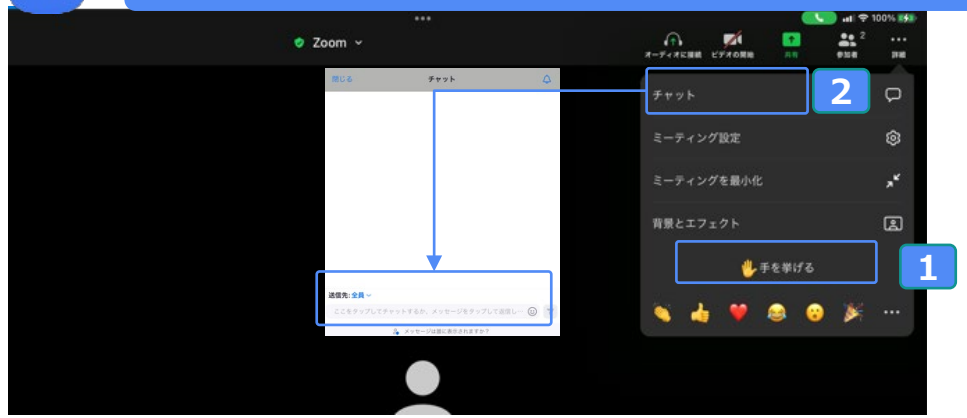

<mark>1</mark> 手を挙けるパターン

**1 手を挙げる**パターン

画面下にある ● 手を挙げる クします。

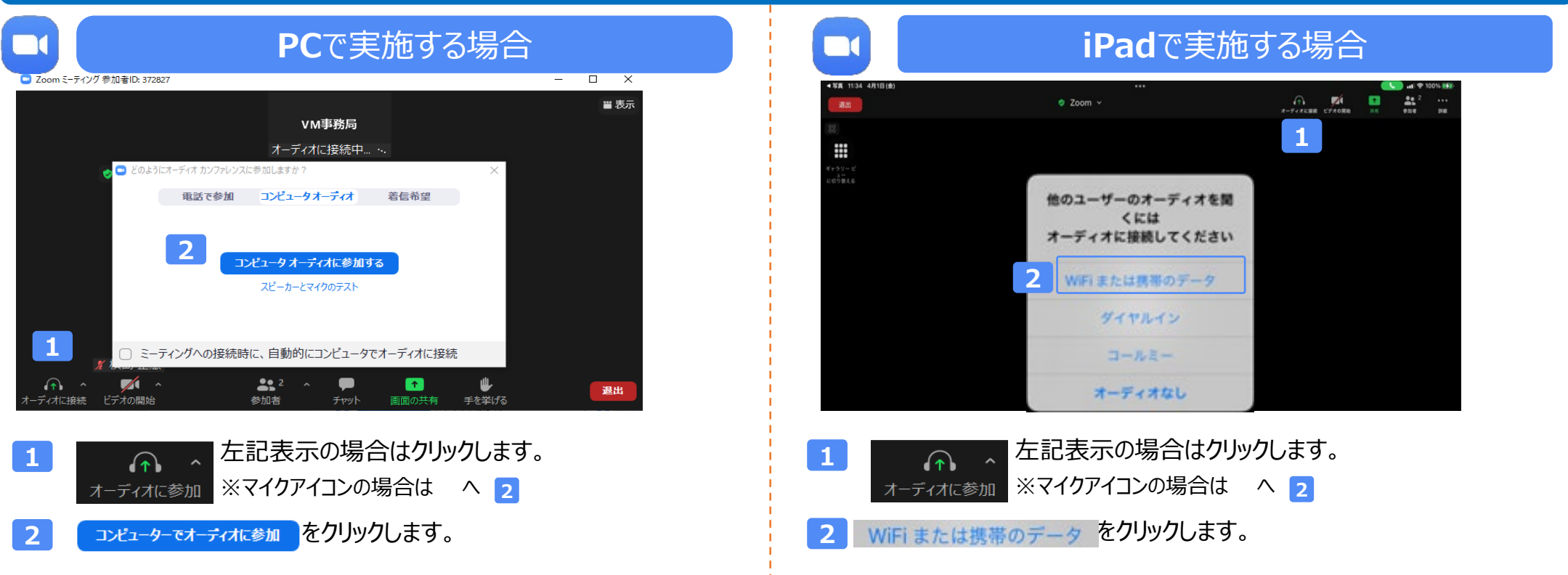

#### **2 チャットを送る**パターン

画面下にある**[チャット]をクリック**し、画面右側から 問い合わせ窓口までチャットをお送りください。

#### **PC**で実施する場合 **iPad** iPadで実施する場合

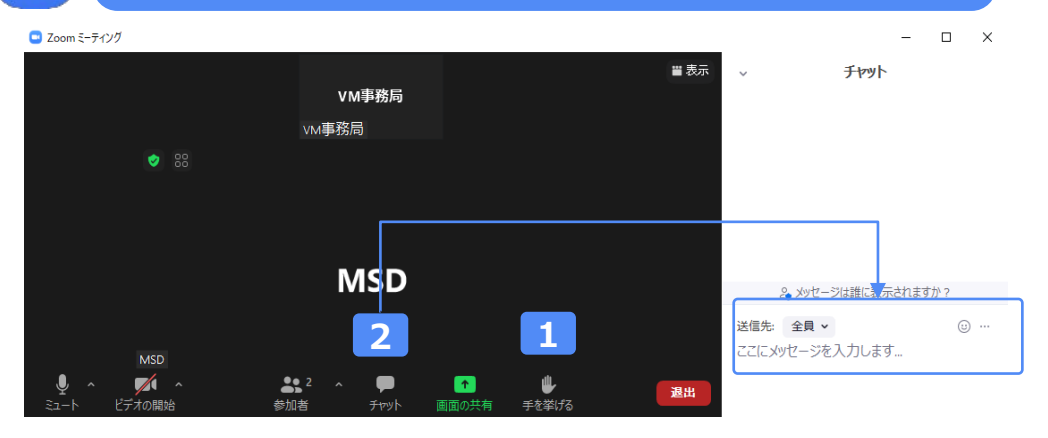